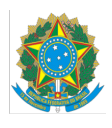

**MINISTÉRIO DA EDUCAÇÃO** INSTITUTO FEDERAL DO ESPÍRITO SANTO CAMPUS SÃO MATEUS Rodovia BR-101 Norte, Km 58 – Litorâneo – 29932-540 – São Mateus – ES 27 3767-7000

# **EDITAL Nº 13/2024-DG**

#### **APOIO AO ENSINO**

### **ANEXO VI**

#### **Passo a passo para abertura do processo**

- 1. Acessar o Sipac : <https://sipac.ifes.edu.br/public/jsp/portal.jsf>
- 2. Ir para mesa virtual

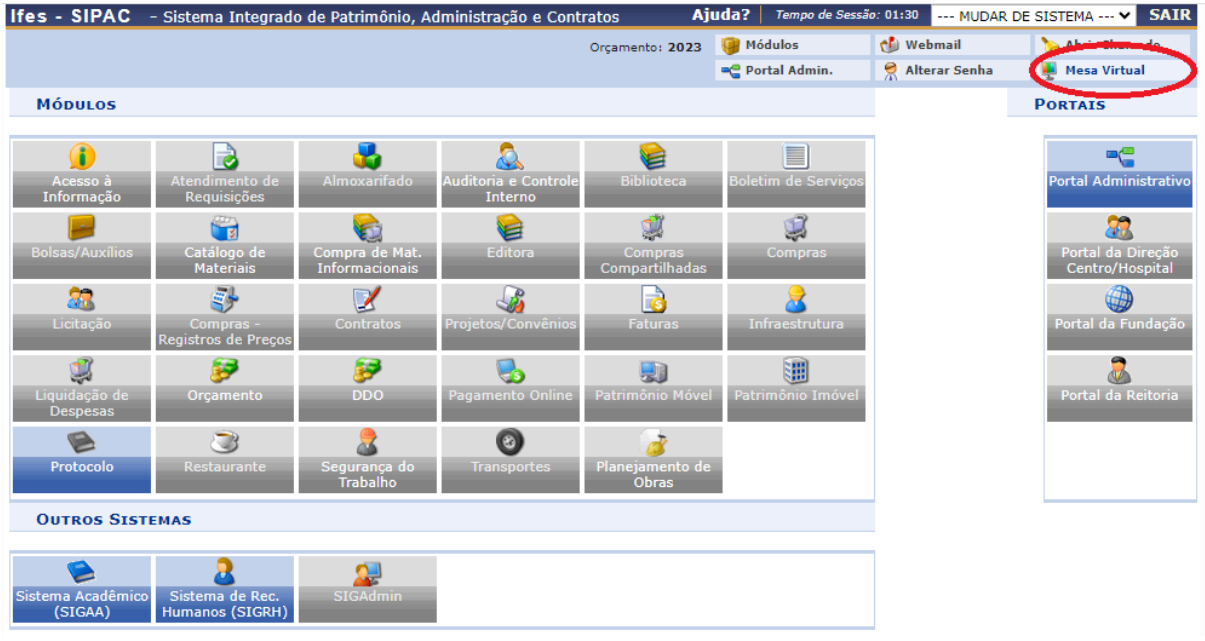

#### 3. Processos -> Abrir Processo

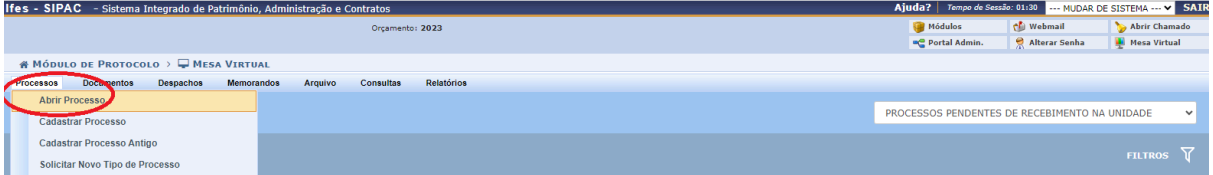

- 4. Preencher com os seguintes dados:
	- a. Dados Gerais do Processo
		- i. Classificação CONARQ: 453 ENSINO TÉCNICO PLANEJAMENTO DA

## ATIVIDADE ESCOLAR

- ii. Processo eletrônico: Sim
- iii. Assunto Detalhado: Auxílio para atividade de ensino **\****Nome da Ação seguido do ano***\***
- iv. Natureza do Processo: ostensivo
- b. Dados do Interessado
	- i. Categoria: Servidor
	- ii. Servidor: *\*Nome do(a) solicitante\**
	- iii. Notificar Interessado: Sim
- 5. Clicar em Inserir
- 6. Clicar em Finalizar

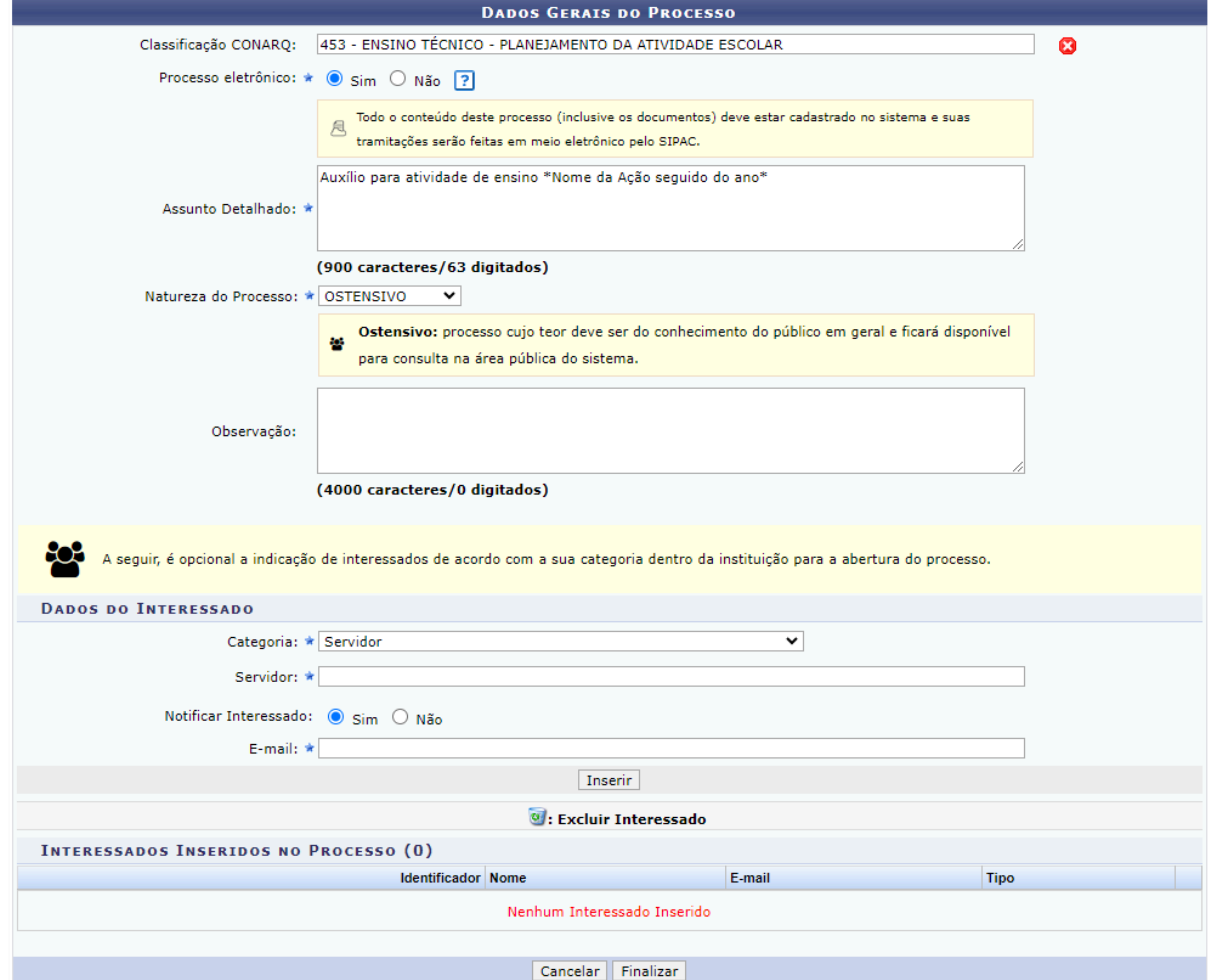